# **Configuring Test Step Custom Fields**

Xray allows Project Managers to configure fields to be available in Manual Test Steps

- [Configuration](#page-0-0)
- [Native fields](#page-0-1)
- <sup>o</sup> [Actions available](#page-0-2)
- [Custom fields](#page-0-3)
	- <sup>o</sup> [Create](#page-0-4)
	- [Type of fields Available](#page-0-5) [Actions available](#page-1-0)
- [Limit of Fields](#page-1-1)
- 
- [Impact of configuration changes on Tests](#page-1-2)
- [Impact of configuration changes on existing executions of Tests](#page-2-0)

## <span id="page-0-0"></span>Configuration

### <span id="page-0-1"></span>Native fields

**Action**, **Data**, and **Expected** Result fields are native fields, i.e, they are present by default. Data and Expected Result can be disabled.

#### <span id="page-0-2"></span>**Actions available**

Native fields can be:

- enabled
- disabled
- set as required

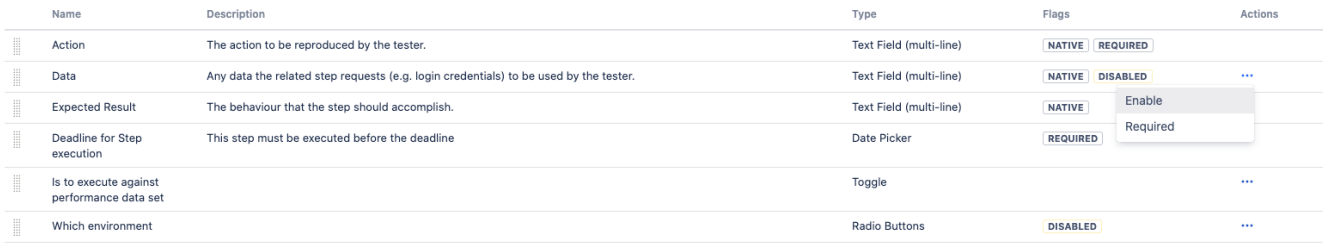

# <span id="page-0-3"></span>Custom fields

#### <span id="page-0-4"></span>**Create**

A project manager can create custom fields to be available when designing Manual Tests

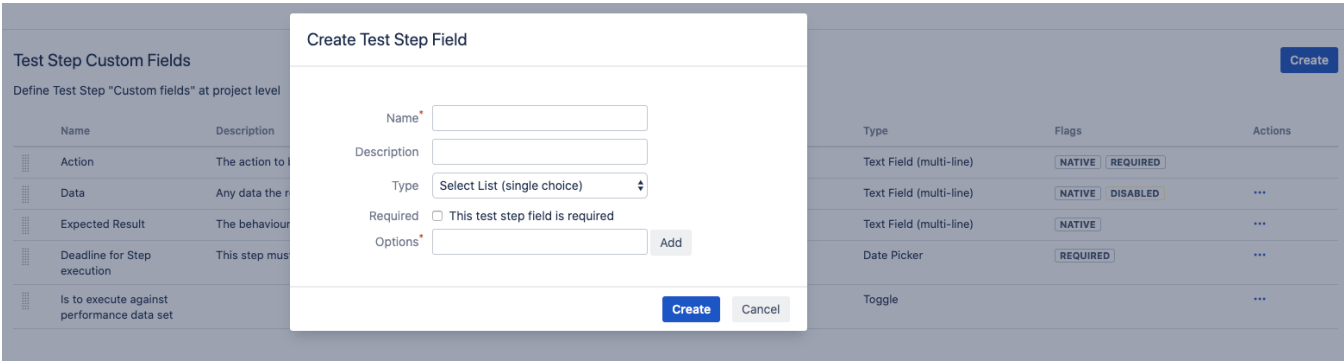

## <span id="page-0-5"></span>**Type of fields Available**

Available **step fields**:

• Toggle

- Date Picker
- Date Picker
- Number field
- Radio button
- Select lists (single choice and multi choices)
- Text field (single and multi-line)
- User Picker

#### <span id="page-1-0"></span>**Actions available**

Custom fields can be:

- enabled
- disabled
- set as required
- deleted

#### **Test Step Custom Fields**

Define Test Step "Custom fields" at project level

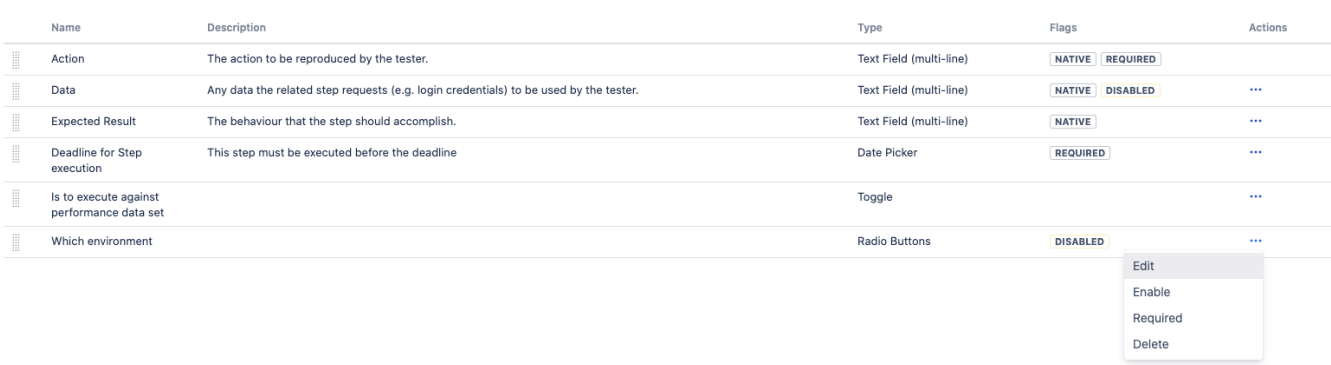

Create

## <span id="page-1-1"></span>Limit of Fields

Xray allows up to 6 fields enabled for a step. The Action field is always present and cannot be disabled. All others fields can be disabled and or delete.

## <span id="page-1-2"></span>Impact of configuration changes on Tests

Configuration changes made on Test Steps Custom Fields or Native Fields (Data & Expected Result) will be reflected on Tests history, but only for tests that have values for that fields in their Test Steps. The following actions are the ones that are reflected in history:

- **Delete/Remove field:** all affected Tests' history will reflect the deletion of the field;
- **Disable field:** all affected Tests' history will reflect the disable of the field;
- **Enable field:** all affected Tests' history will reflect the return of this field.

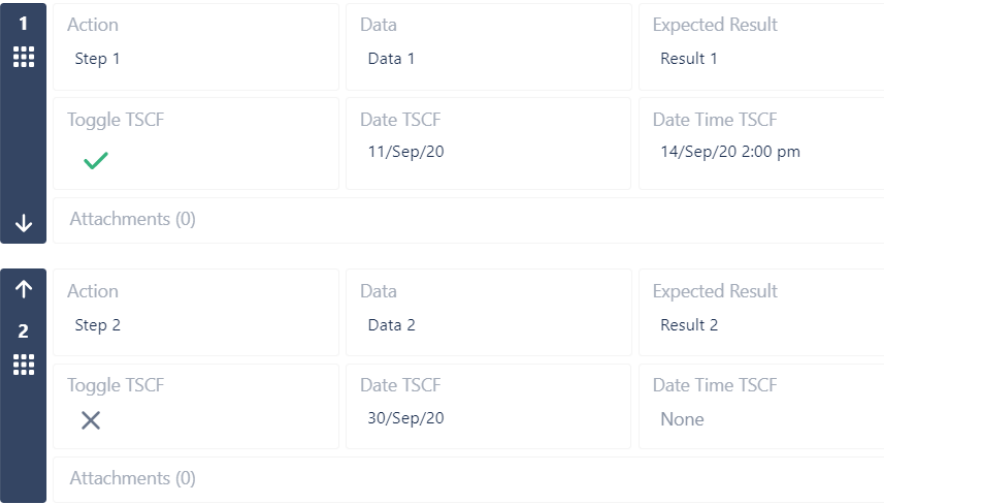

#### **Project settings**

Summary **Test Step Custom Fields** Create Details Define Test Step "Custom fields" at project level Re-index project Name Description Flags **Actions** Type Delete project  $\begin{array}{c} \ldots \\ \ldots \\ \ldots \end{array}$ Action The action to be reproduced by the tester. Text Field (multi-**NATIVE** line) **REQUIRED** Issue types Data Any data the related step requests (e.g. login credentials) to be used by the m Text Field (multi-**NATIVE** Bug  $\ddotsc$ tester. line) Epic The behaviour that the step should accomplish. Text Field (multi-**NATIVE** Expected ... New Feature Result line) Pre-Condition Toggle TSCF Toggle TSCF Description Toggle **DISABLED**  $\ddotsc$ Requirement Date TSCF Date TSCF Description Date Picker **DISABLED** ... Story ... Date Time Date Time TSCF Description Date Time Picker SubRequirement **TSCF**  $\vee$  Activity All Comments Work Log History Activity Bruce Wayne created issue - 8 minutes ago Bruce Wayne made changes - 7 minutes ago Field **Original Value** New Value Manual Test Steps Action:Step 1] [Data:Data 1] [Expected Result:Result 1] [Toggle TSCF:true] [Date<br>TSCF:11/Sep/20] [Date Time TSCF:14/Sep/20  $2.00 P<sub>M</sub>$ Bruce Wayne made changes - 7 minutes ago Action:Step 2] [Data:Data 2] [Expected<br>Result:Result 2] [Toggle TSCF:false] [Date **Manual Test Steps** TSCF:30/Sep/20] [Date Time TSCF: Bruce Wayne made changes - Just now Field Toggle TSCF disabled [Value(s)<br>concealed Step 1: true ] Manual Test Steps Bruce Wayne made changes - Just now Field Date TSCF disabled [ Value(s) concealed Manual Test Steps

لل

Note: Toggle fields - Since the default value for them represents "FALSE", the actions performed in this field will only be reflected in Test History if the value is "TRUE". As you can you see in the example above.

#### <span id="page-2-0"></span>Impact of configuration changes on existing executions of Tests

Step 1: 11/Sep/20, Step 2: 30/Sep/20 ]

Please be aware that a change on a custom field that is being used in a Test already being executed may request an action to reset or merge the test definition: [Updating the definition of the Test after execution started](https://docs.getxray.app/display/XRAY630/Execute+Tests)